# Управление доступом

Приложение предоставляет доступ к [АРМ НЕЙРОСС Доступ](https://support.itrium.ru/pages/viewpage.action?pageId=923238457) в режиме одного окна и предназначено для проверки правильности настройки рабочего места оператора Бюро пропусков и выполнения функций конфигурирования. Также может использоваться для удалённого сетевого доступа к управлению пропусками. Для работы рекомендуется использовать браузер Google Chrome.

Переход к функционалу: [Рабочий стол НЕЙРОСС](https://support.itrium.ru/pages/viewpage.action?pageId=688521238) > Управление доступом.

Функции приложения Управление доступом ограничены. Для работы с внешними устройствами (веб-камерой, сканером документов, сканером отпечатков пальцев, считывателем карт и проч., используйте АРМ НЕЙРОСС Доступ. При необходимости просмотра данных локального узла БОРЕЙ, ВИК, МТК, авторизуйтесь на узле под учётной записью root и пройдите по прямой ссылке http:// [ip-адрес]/neyross/passtable/.

АРМ НЕЙРОСС Доступ является частью комплекса программных средств [Платформы НЕЙРОСС](https://support.itrium.ru/pages/viewpage.action?pageId=302907417) и реализует функции автоматизированной подготовки, изготовления и учёта пропусков, формирования графика рабочих смен и учёта рабочего времени сотрудников. Информация по установке и настройке программных средств Платформы НЕЙРОСС приведено в [руководстве администратора](https://support.itrium.ru/pages/viewpage.action?pageId=920224327). Информация по настройке Платформы для выполнения функций контроля доступа приведено [здесь](https://support.itrium.ru/pages/viewpage.action?pageId=923238985). Руководство оператора АРМ НЕЙРОСС Доступ приведено [здесь.](https://support.itrium.ru/pages/viewpage.action?pageId=923238457)

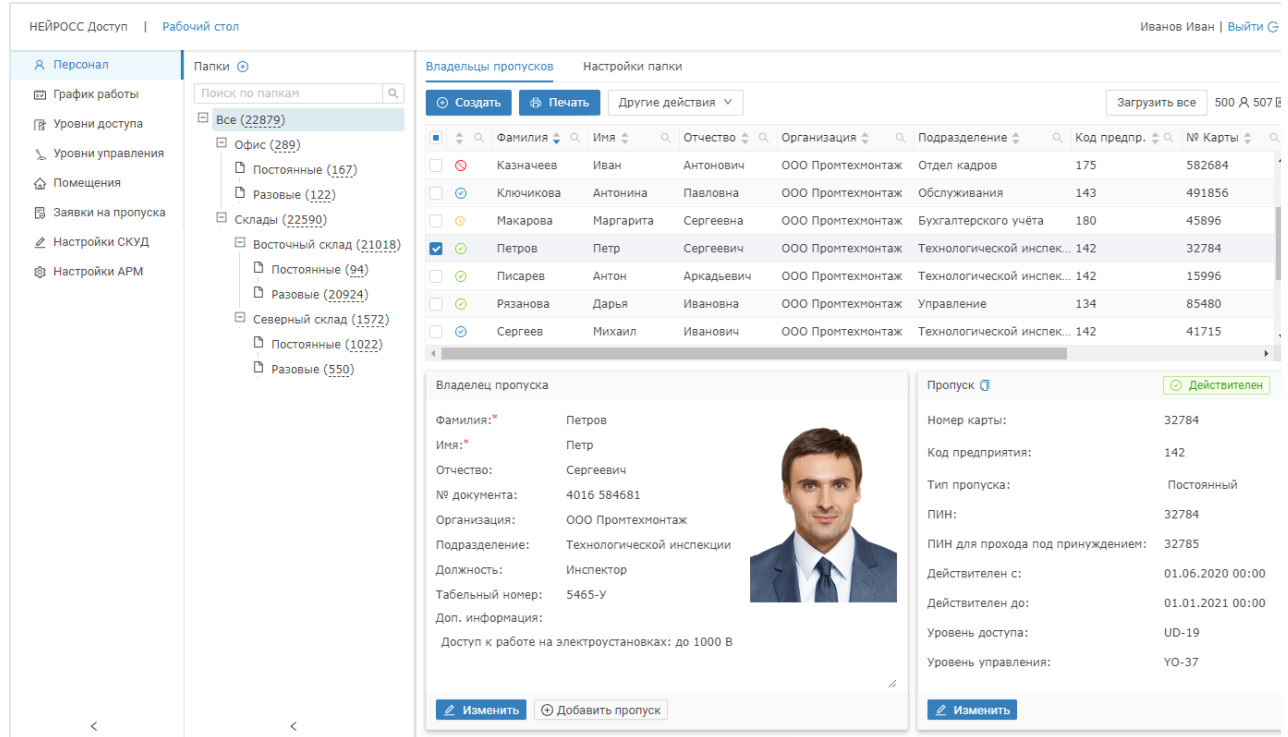

# Общие сведения

Функции приложения Управление доступом ограничены. Для работы с внешними устройствами: веб-камерой, сканером документов, сканером отпечатков пальцев, считывателем карт и проч., — используйте АРМ НЕЙРОСС Доступ. Информация по установке и настройке программных средств Платформы НЕЙРОСС приведено в [руководстве администратора.](https://support.itrium.ru/pages/viewpage.action?pageId=920224327) Информация по настройке Платформы для выполнения функций контроля доступа приведено [здесь](https://support.itrium.ru/pages/viewpage.action?pageId=923238985). Руководство оператора АРМ НЕЙРОСС Доступ приведено [здесь](https://support.itrium.ru/pages/viewpage.action?pageId=923238457).

Нет доступа к приложению?

- Если плашка «Управление доступом» на рабочем столе НЕЙРОСС неактивна, в текущем домене нет узла Платформа НЕЙРОСС или у пользователя нет [прав на работу](https://support.itrium.ru/pages/viewpage.action?pageId=923238997) с приложением.
- Есть приложение [Управление доступом \(мини\)?](https://support.itrium.ru/pages/viewpage.action?pageId=688324794) Узла Платформа НЕЙРОСС в сети нет, предоставляется облегченная версия приложения.

Есть доступ к приложению, но нужно просмотреть данные на локальном узле?

Авторизуйтесь на узле БОРЕЙ, ВИК, МТК под учётной записью root и пройдите по прямой ссылке:

http://[ip-адрес]/neyross/passtable/

# ⊘ ПОДСКАЗКА

Интерфейс приложений Управление доступом и АРМ НЕЙРОСС Доступ аналогичен. Инструкции приведены в разделе [АРМ НЕЙРОСС Доступ.](https://support.itrium.ru/pages/viewpage.action?pageId=923238457)

# Функции приложения

## Функции оператора Бюро пропусков:

#### [Управление пропусками](https://support.itrium.ru/pages/viewpage.action?pageId=923238539) (в том числе [транспортными\)](https://support.itrium.ru/pages/viewpage.action?pageId=952009027)

Формирование дерева папок пропусков, создание / изменение данных пропуска, личных данных владельца пропуска, импорт пропусков, управление пропусками и печать пропусков. Поддерживаются функции ввода фотографии непосредственно с камеры, отпечатков пальцев напрямую со считывателя, сканирование и распознавание документов, «привязка» ячейки камеры хранения и хранение произвольных данных в пользовательских полях, реализована возможность создания нескольких пропусков для одного владельца.

#### • [Графики работы](https://support.itrium.ru/pages/viewpage.action?pageId=923238838)

Формирование индивидуального графика работы сотрудника на основе предустановленных шаблонов, с учётом дней отпуска и дополнительных выходных (отгулов), дней, пропущенных по листу нетрудоспособности, неполного рабочего дня и прочих данных

# [Уровни доступа](https://support.itrium.ru/pages/viewpage.action?pageId=923238565)

Построение сети уровней доступа: формирование списка зон, доступных для владельца пропуска, и периоды времени, в течение которых доступ в эти зоны разрешен — см. раздел [Уровни доступа](https://support.itrium.ru/pages/viewpage.action?pageId=923238565)

#### Уровни управления

Выдача прав по управлению ОТС и СКУД: формирование списка объектов охраны и доступа, разрешенные команды управления и время, в течение которого разрешено управление заданными объектами; См. раздел Уровни управления;

## • [Помещения](https://support.itrium.ru/pages/viewpage.action?pageId=933889742) Контроль количества людей в помещениях

[Заявки на пропуска](https://support.itrium.ru/pages/viewpage.action?pageId=962647762) Подача заявок на согласование и выдачу пропуска.

## Функции начальника Бюро пропусков

- [Настройка функций контроля доступа](https://support.itrium.ru/pages/viewpage.action?pageId=923238985) Универсальная настройка рабочих мест операторов бюро пропусков за счёт применения шаблонов форм ввода данных пропусков и владельцев пропусков, а также шаблонов печати пропусков
- [Настройка функций подготовки отчётов](https://support.itrium.ru/pages/viewpage.action?pageId=923238981) Управление шаблонами отчётов

#### [Управление пользователями](https://support.itrium.ru/pages/viewpage.action?pageId=923238997)

Обеспечение требований информационной безопасности: защита данных от несанкционированного доступа за счёт разграничения прав доступа к просмотру информации о пропусках и управлению ими